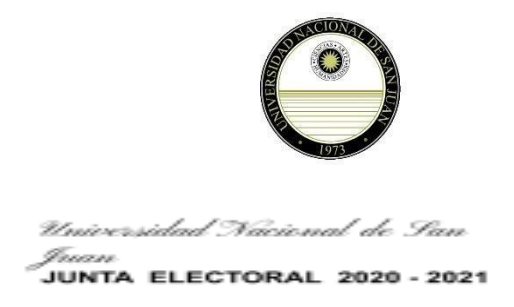

## **OPCIÓN Y PROCEDIMIENTO PARA LAS PERSONAS QUE FIGUREN EN MÁS DE UN PADRÓN POR PERTENECER A MÁS DE UN ESTAMENTO Y/O A MÁS DE UNA UNIDAD**

## **Parte de prensa Junta Electoral de la UNSJ**

La Junta Electoral, comunica que cada Elector/a sólo podrá figurar en un único padrón para lo cual:

**1- Deben optar,** aquellos que se encuentran empadronados en más de un estamento (estudiante/docente; nodocente/estudiante y cualquier otra combinación en más de un estamento y por lo tanto en dos o más padrones provisorios diferentes) ó aquellos que manteniendo el mismo estamento se encuentran en padrones de distintas unidades académicas (docentes con más de un cargo y que estén designados en distintas unidades académicas), a efectos de garantizar la emisión de UN solo voto por elector.

2- La presentación de opción de en qué Unidad y/o Estamento van a votar, es PERSONAL "quien se hallare en más de un padrón provisorio" (art. 17 Ord. 20/19 CS)

3- El trámite de opción es personal y debe realizarse de la siguiente manera (Opciones para el interesado "a ó b")

- a. Por nota ante Rectorado, al Decanato de la Facultad ó a la Dirección de la Escuela de Nivel Universitario a la que pertenece, entre el período de la fecha de publicación de los padrones provisorios y hasta el día anterior a la fecha de publicación de los padrones definitivos. Art. 17 Ordenanza 20/19 CS. Una vez presentada la nota la misma debe ser remitida al mail [juntaelectoral2021@unsj.edu.ar](mailto:juntaelectoral2021@unsj.edu.ar) para conocimiento por la Junta.
- b. Ó presentación de formulario elaborado por la Junta Electoral en mesa de entradas de la JE o a través de nuestro correo [juntaelectoral2021@unsj.edu.ar,](mailto:juntaelectoral2021@unsj.edu.ar) y la Junta Electoral comunicará a Rectorado, al Decanato de la Facultad ó a la Dirección de la Escuela de Nivel Universitario las presentaciones recibidas, entre el período de la fecha de publicación de los padrones provisorios y hasta el día anterior a la fecha de publicación de los padrones definitivos. Art. 17 Ordenanza 20/19 CS.

4- Para la realización del trámite a través del correo electrónico de la Junta Electoral (opción b) debe descargar el formulario, completarlo, firmar y agregar la foto del frente del DNI del solicitante; escanearlo y adjuntarlo al email enviado.

5- Debe enviar un correo electrónico a [juntaelectoral2021@unsj.edu.ar,](mailto:juntaelectoral2021@unsj.edu.ar) y en el asunto colocar: OPCIÓN DE PADRÓN y el formulario de opción adjunto debidamente firmado, si optó por opción a. debe enviar copia de presentación y si optó por opción b. directamente enviar a la Junta Electoral.

6- Aquellos que no cumplan con elección del padrón en que ejercerán sus derechos políticos, quedará la elección a la decisión de la Junta electoral.

7- Toda persona que ya haya ejercido su opción con anterioridad a esta comunicación, la misma se considera aceptada.